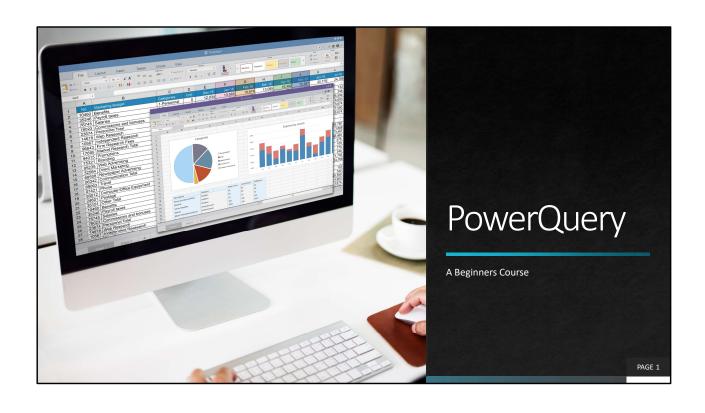

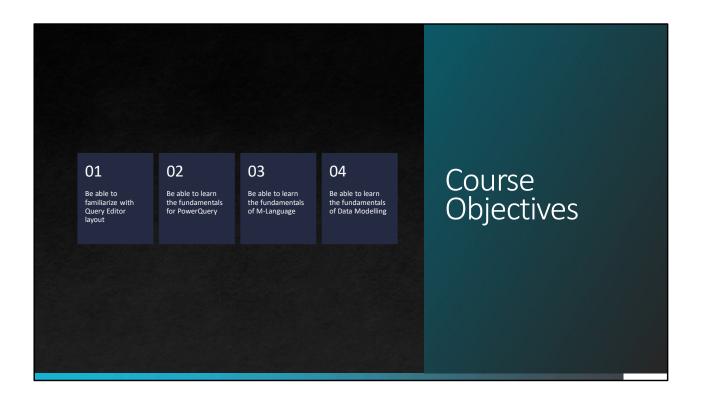

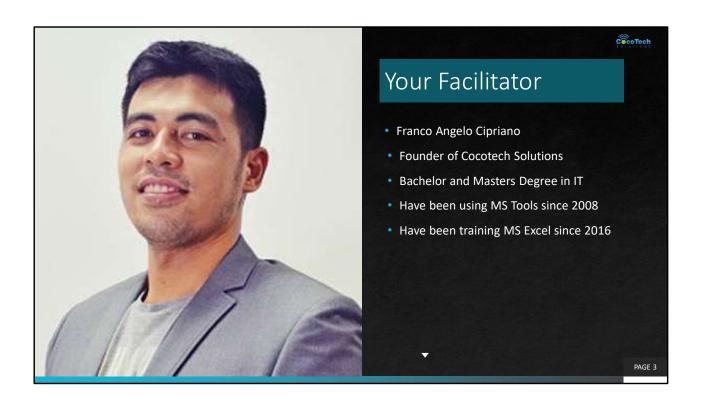

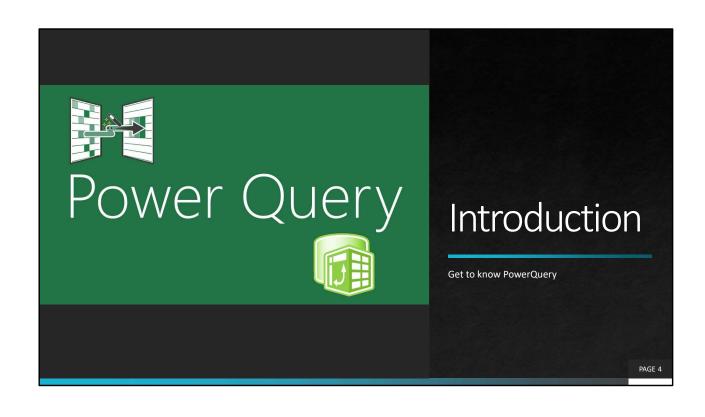

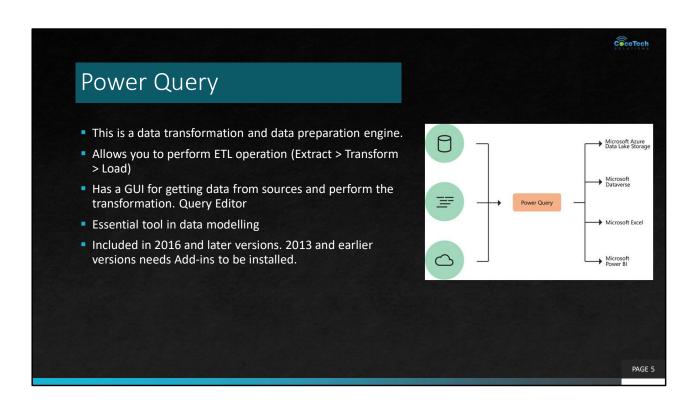

CocoTech How Power Query helps in ETL **Existing challenge How does Power Query help?** Finding and connecting to data is too difficult Power Query enables connectivity to a wide range of data sources, including data of all sizes and shapes. Experiences for data connectivity are too Consistency of experience, and parity of query capabilities over all data sources. fragmented Data often needs to be reshaped before Highly interactive and intuitive experience for rapidly and iteratively building queries over consumption any data source, of any size. PAGE 6 How Power Query helps in ETL

Existing challenge

Any shaping is one-off and not repeatable

Steps are recorded as you create your query in Power Query.

Volume (data sizes), velocity (rate of change), and variety (breadth of data sources and data shapes)

Power Query provides connectivity to hundreds of data sources and over 350 different types of data transformations for each of these sources, you can work with data from any source and in any shape.

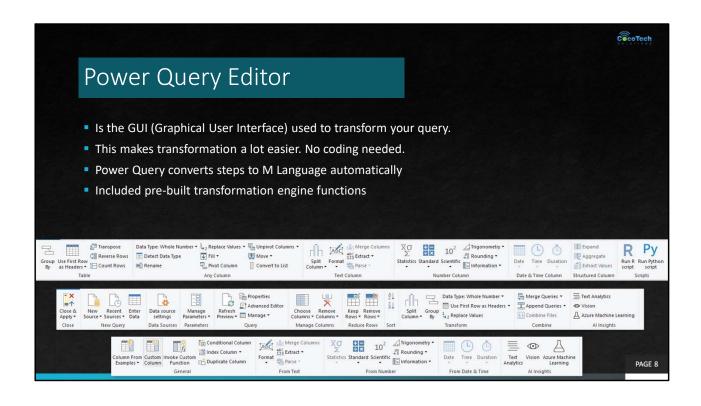

9

PAGE 9

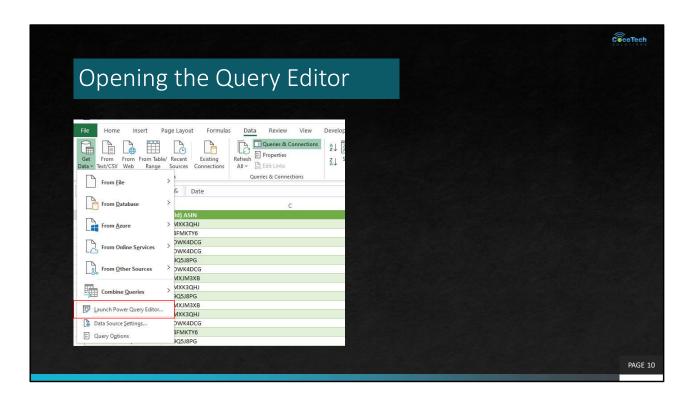

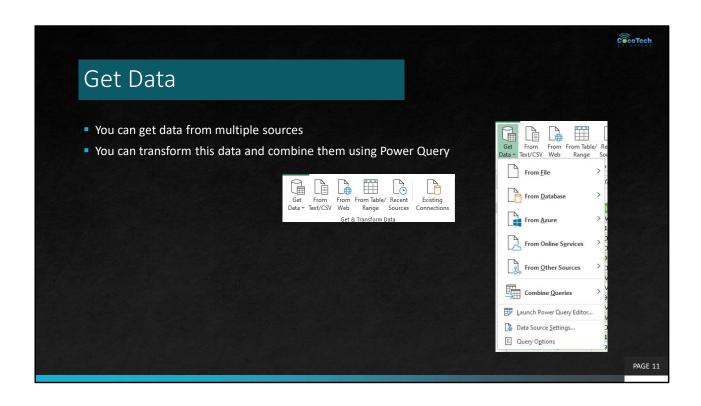

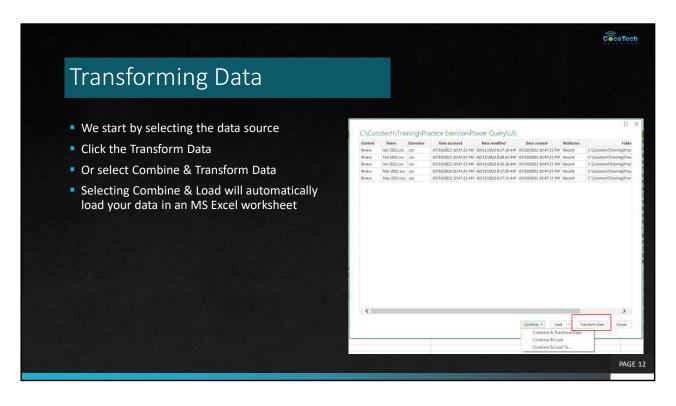

https://services.odata.org/V4/Northwind/Northwind.svc/

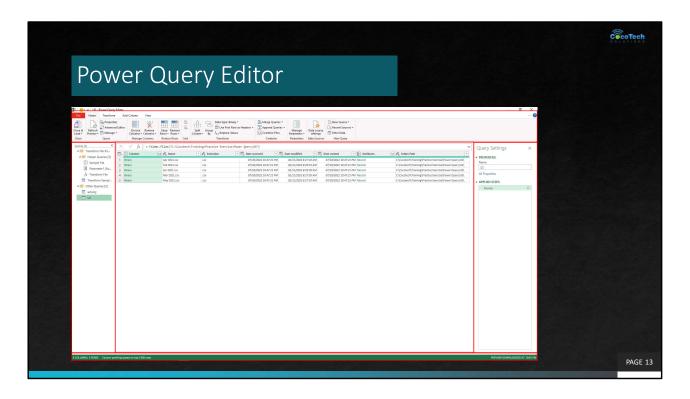

- **1.Ribbon**: the ribbon navigation experience, which provides multiple tabs to add transforms, select options for your query, and access different ribbon buttons to complete various tasks.
- **2.Queries pane**: a view of all your available queries.
- **3.Current view**: your main working view, that by default, displays a preview of the data for your query. You can also enable the <u>diagram view</u> along with the data preview view. You can also switch between the <u>schema view</u> and the data preview view while maintaining the diagram view.
- **4.Query settings**: a view of the currently selected query with relevant information, such as query name, query steps, and various indicators.
- **5.Status bar**: a bar displaying relevant important information about your query, such as execution time, total columns and rows, and processing status. This bar also contains buttons to change your current view.

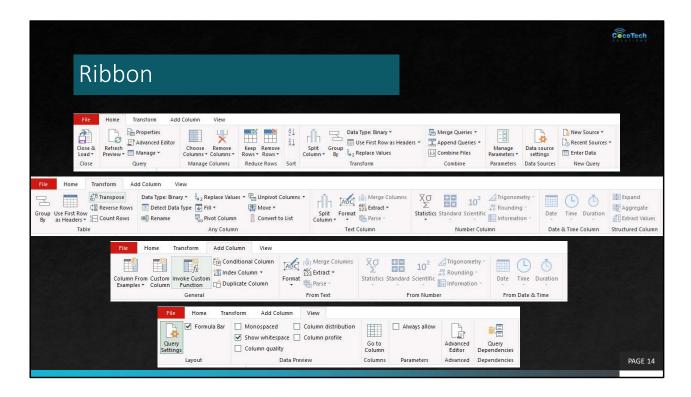

Home Transform Add Column View

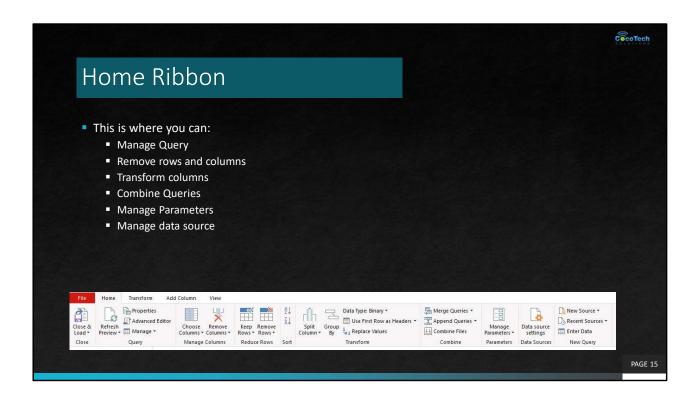

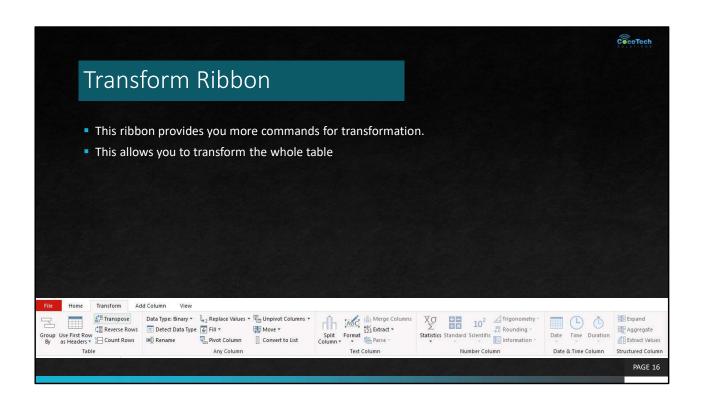

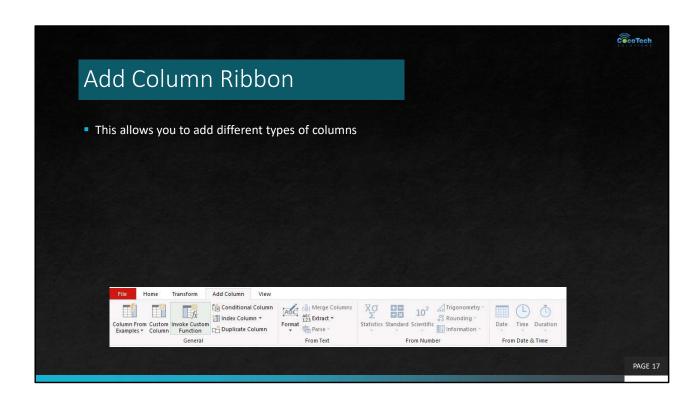

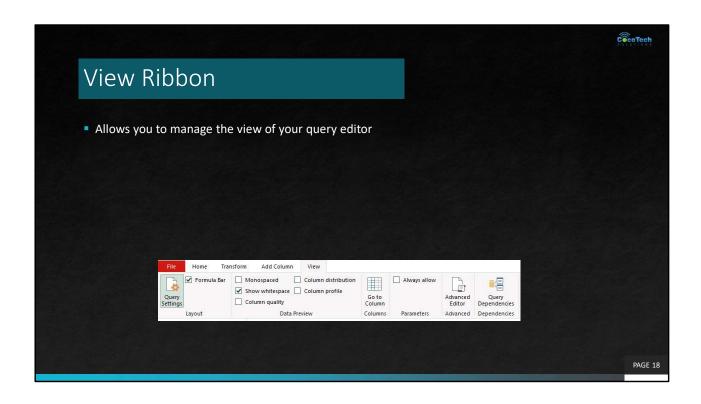

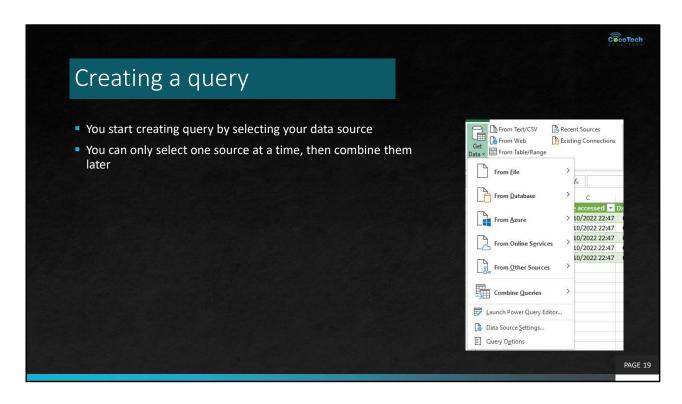

http://finance.yahoo.com/q/hp?s=MSFT

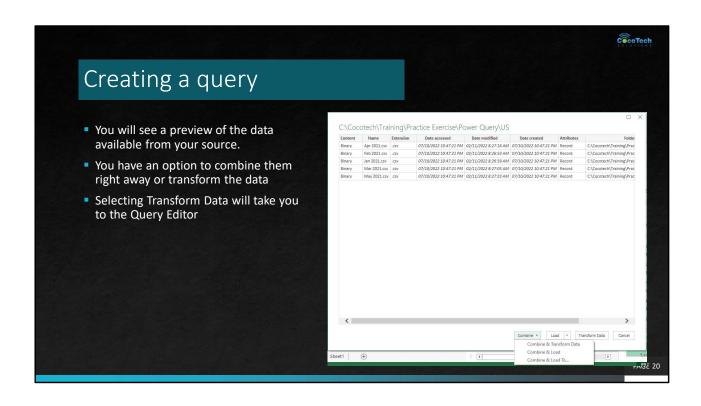

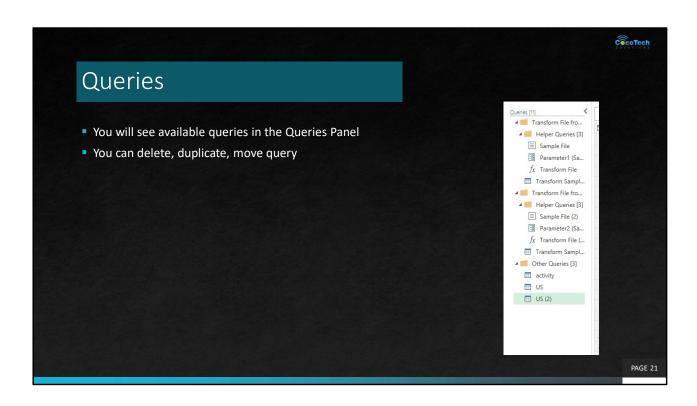

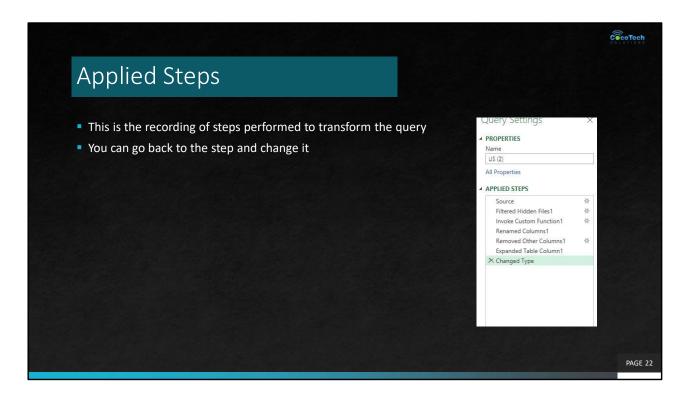

Demo and explain applied steps

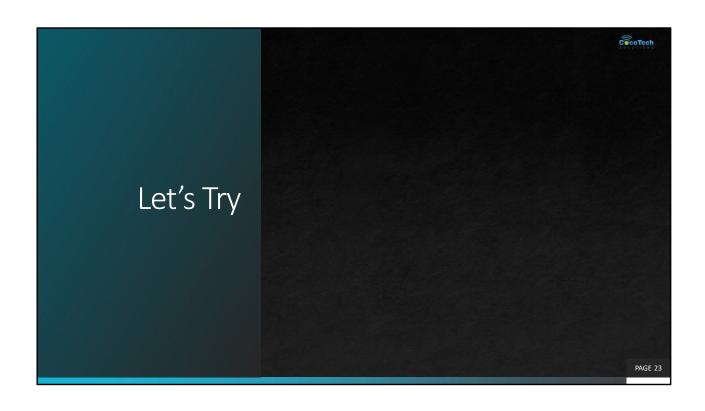

## Transforming Columns Power Query allows you to transform the columns according to your data model Transforming allows you to remove, add, or edit columns, while retaining the original state of the columns from the source file.

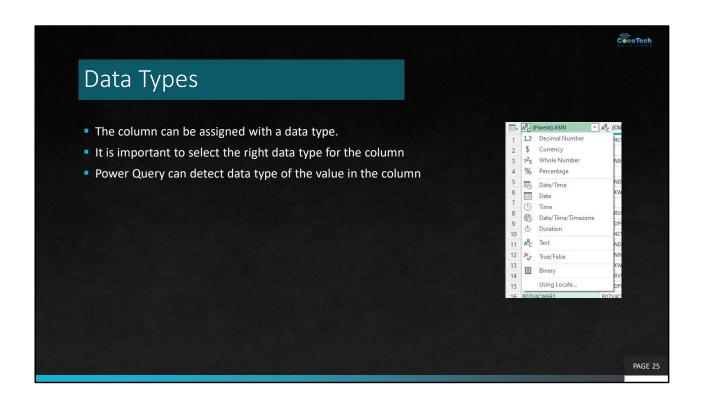

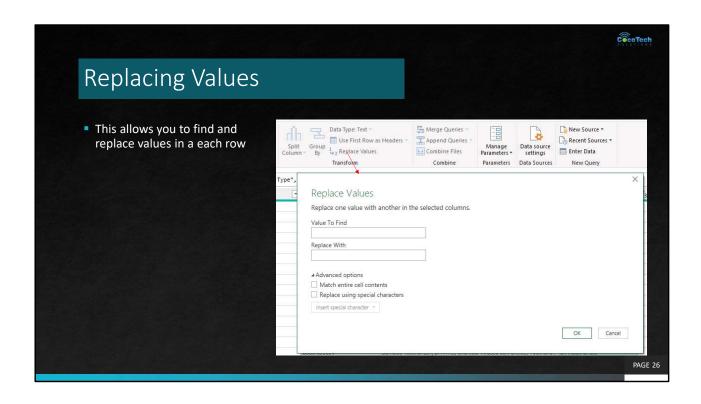

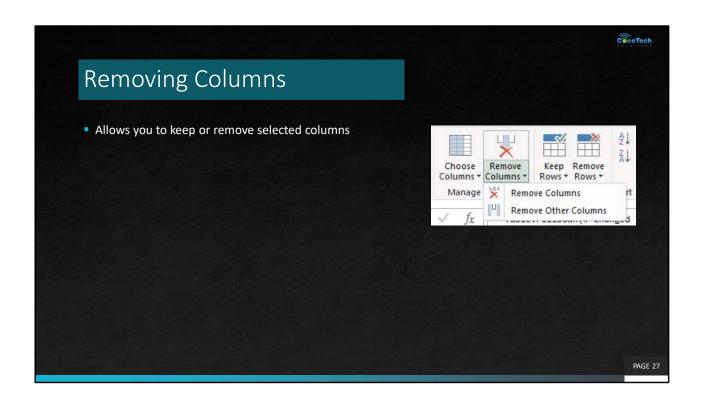

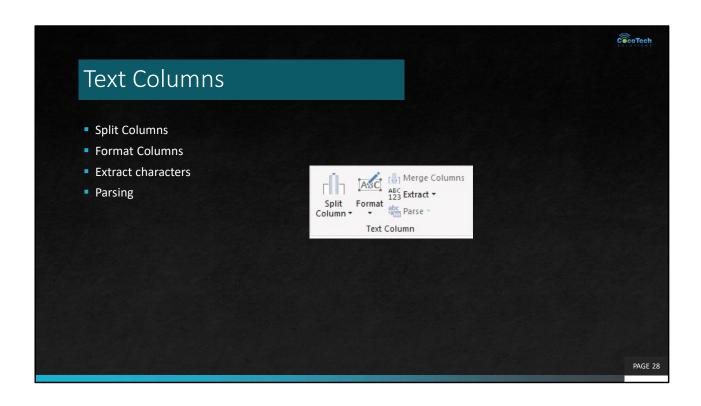

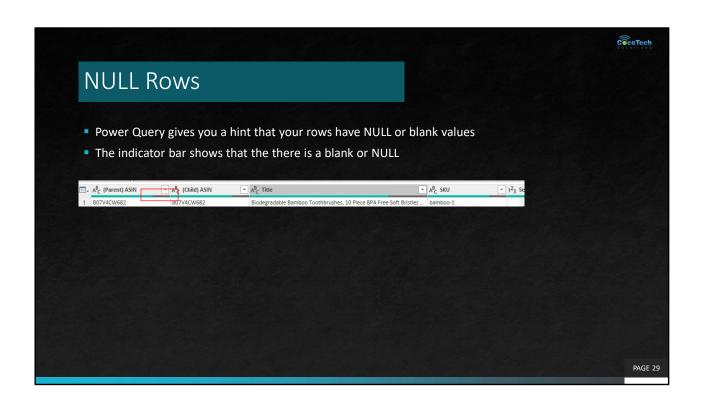

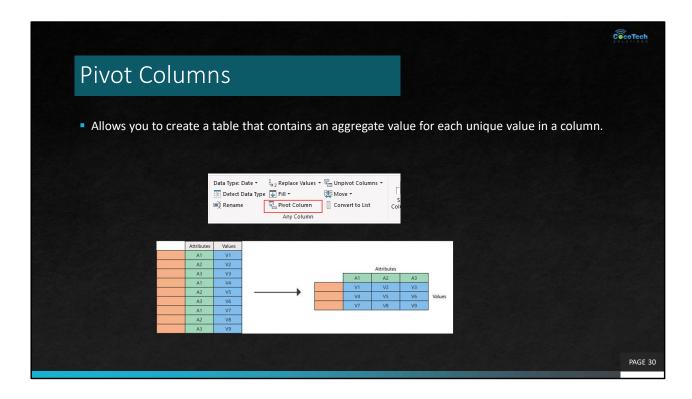

Demo Pivot table

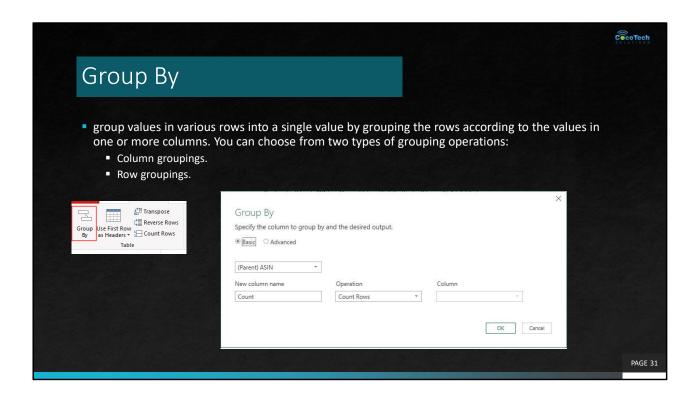

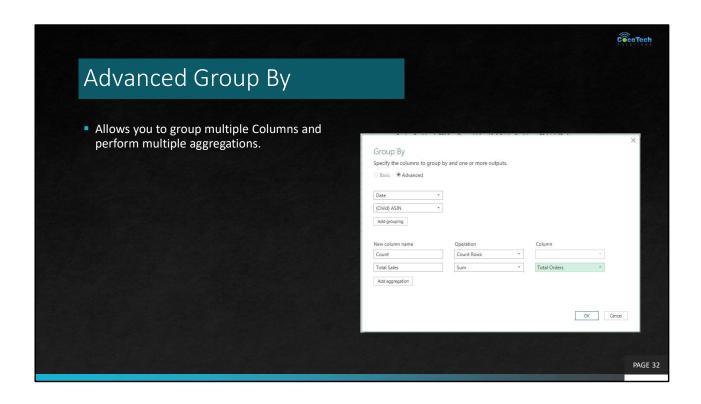

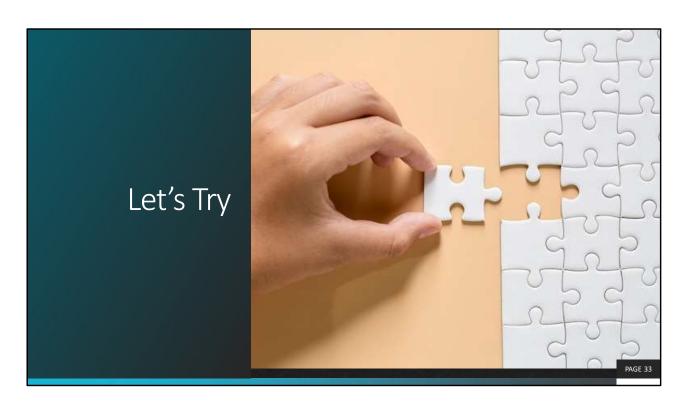

- Create a duplicate of CA queryGroup the totals sales by Child ASIN

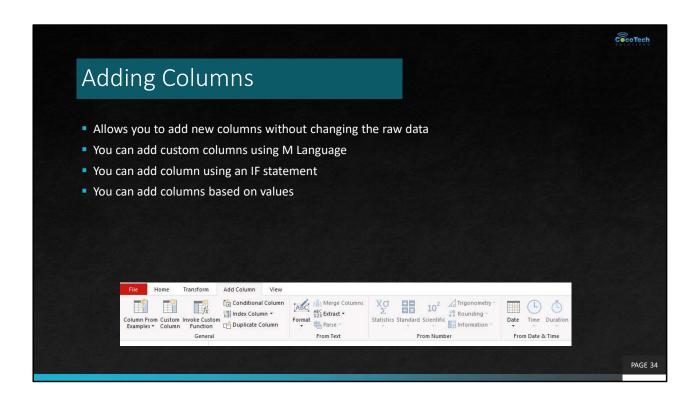

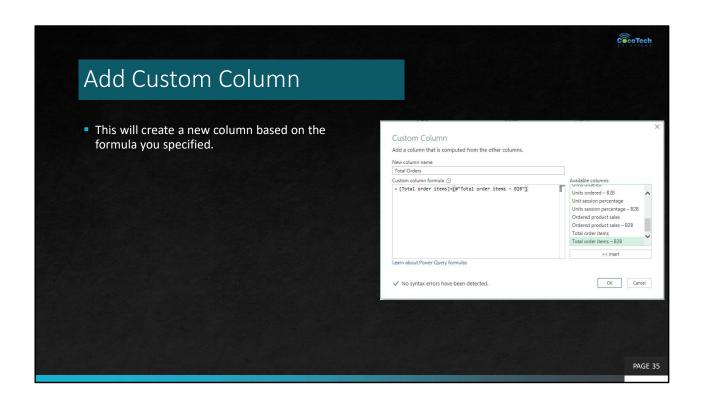

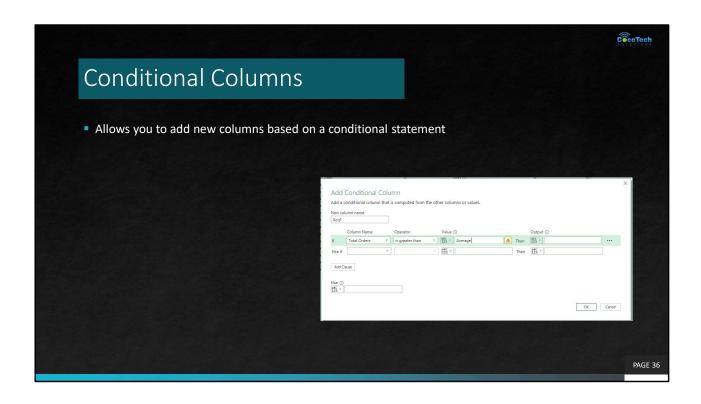

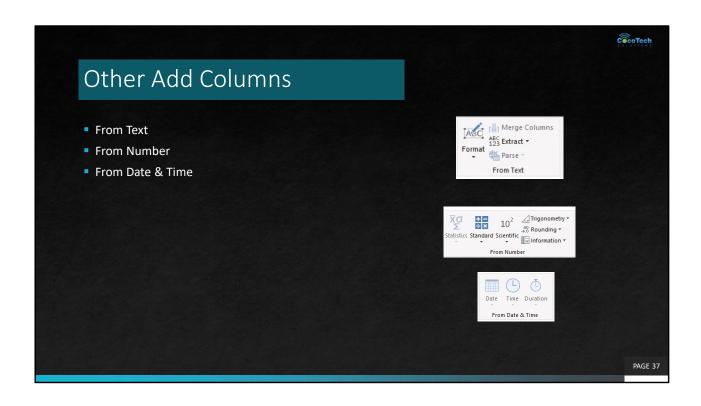

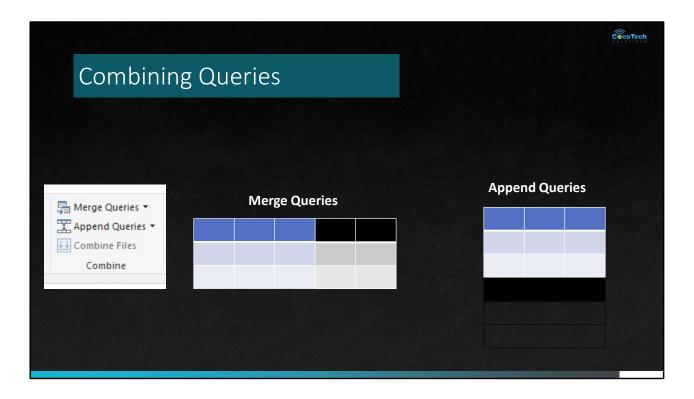

There are two primary ways of combining queries: merging and appending.

- •When you have one or more columns that you'd like to add to another query, you *merge* the queries.
- •When you have additional rows of data that you'd like to add to an existing query, you *append* the query.

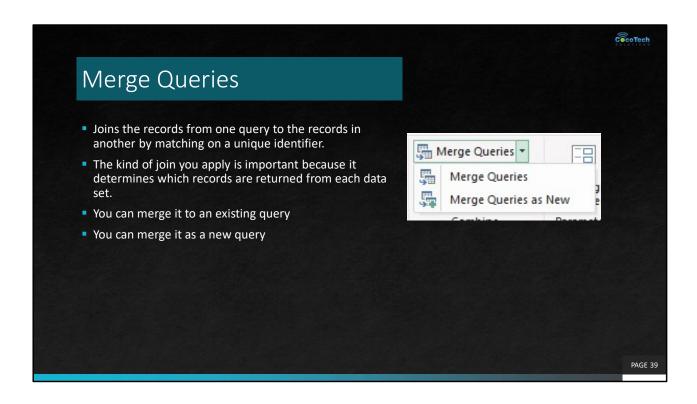

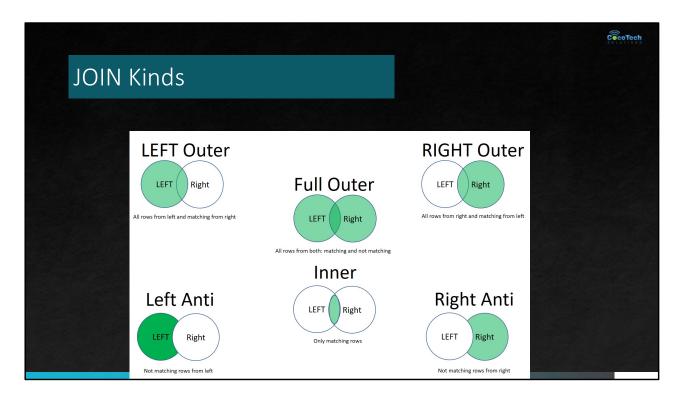

Unlike SQL, you can only JOIN 2 tables at a time.

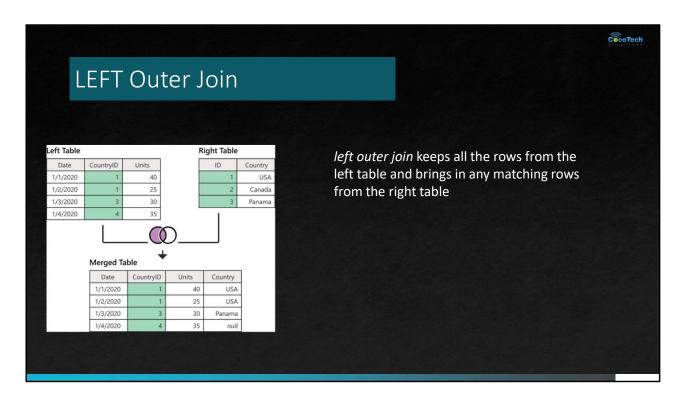

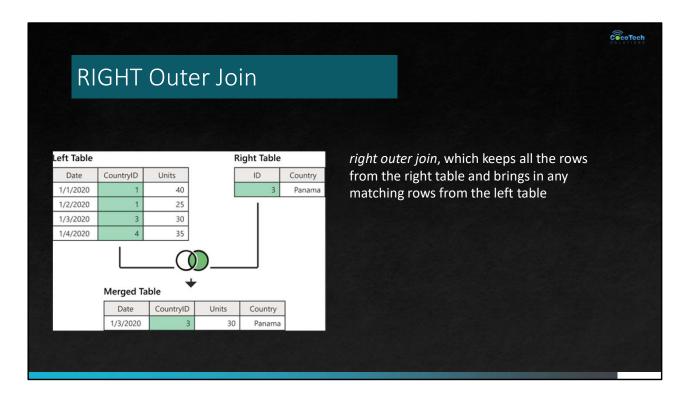

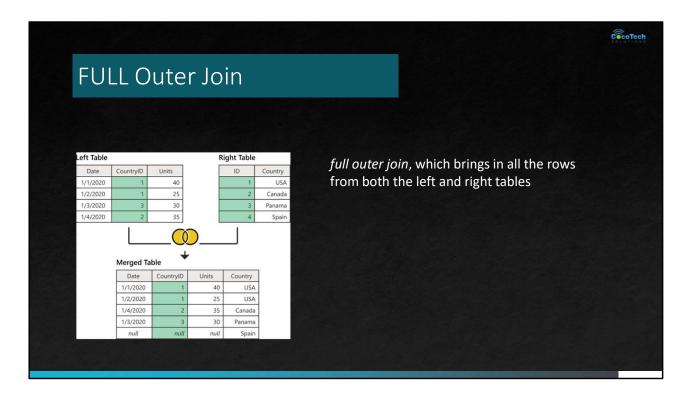

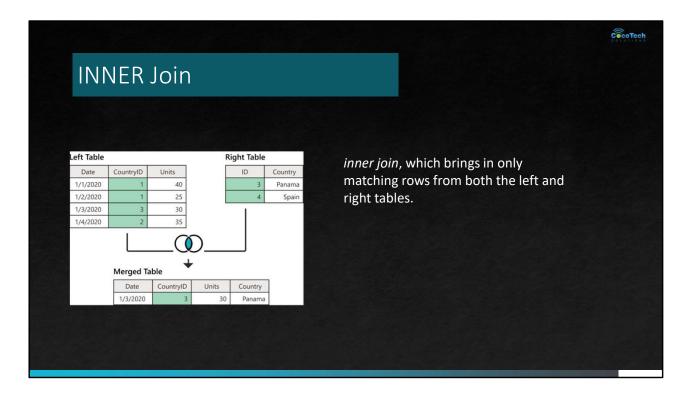

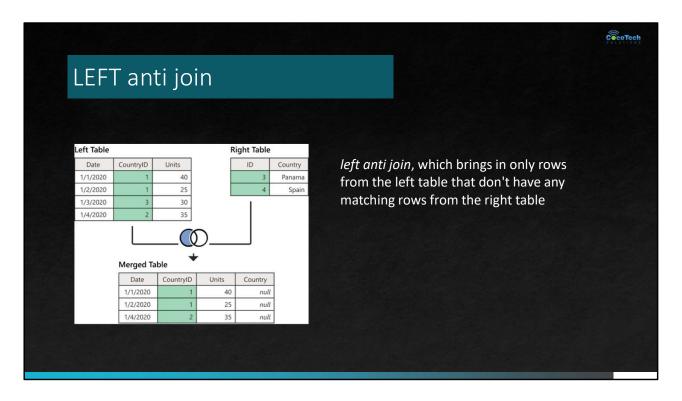

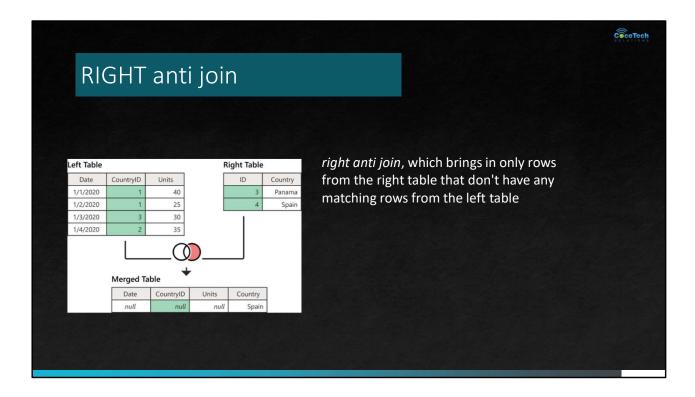

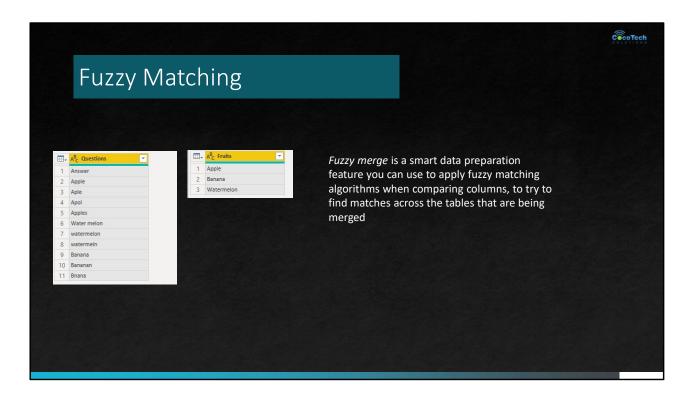

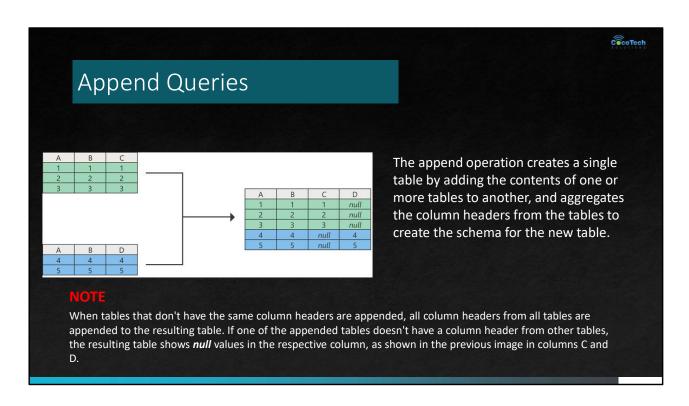

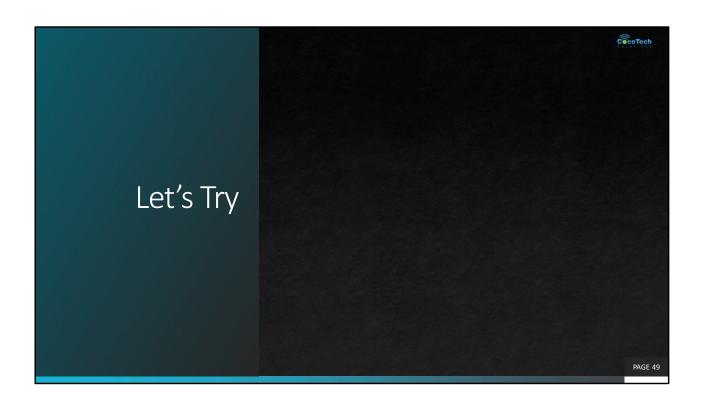

c=function(b){this.element=a(D)}; c.veno\_ ),d=b.data("target");if(d||(d=b.attr("href"),d=d&&d.repla ent("hide.bs.tab",{relatedTarget:b[0]}),g=a.Event("show.b ()){var h=a(d);this.activate(b.closest("li"),c),this.act "shown.bs.tab",relatedTarget:e[0]})})}}},c.prototype.act: removeClass("active").end().find('[data-toggle="tab"]'). !0),h?(b[0].offsetWidth,b.addClass("in")):b.removeClass( a-toggle="tab"]').attr("aria-expanded",!0),e&&e()}var g= Introduction to ("> .fade").length);g.length&&h?g.one("bsTransitionEnd" ab;a.fn.tab=b,a.fn.tab.Constructor=c,a.fn.tab.noConflict M Language :ument).on("click.bs.tab.data-api",'[data-toggle="tab"] nction b(b){return this.each(function(){var d=a(this),e b]()})}var c=function(b,d){this.options=a.extend({},c.D s.checkPosition,this)).on("click.bs.affix.data-api",a. nedOffset=null,this.checkPosition()};c.VERSION="3.3.7" m(a,b,c,d){var e=this.\$target.scrollTop(),f=this.\$elem s.affixed)return null!=c?!(e+this.unpin<=f.ton)&&"L PAGE 50

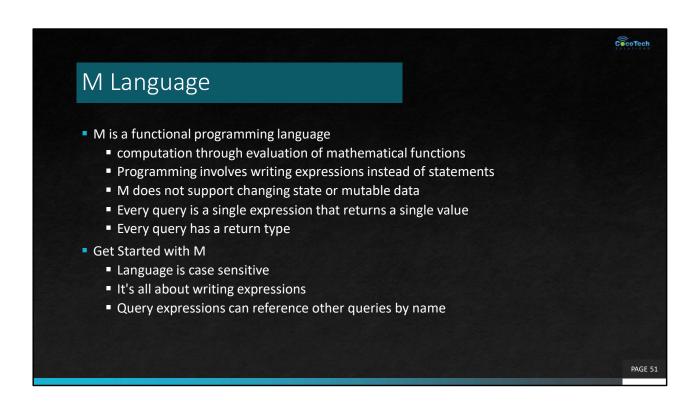

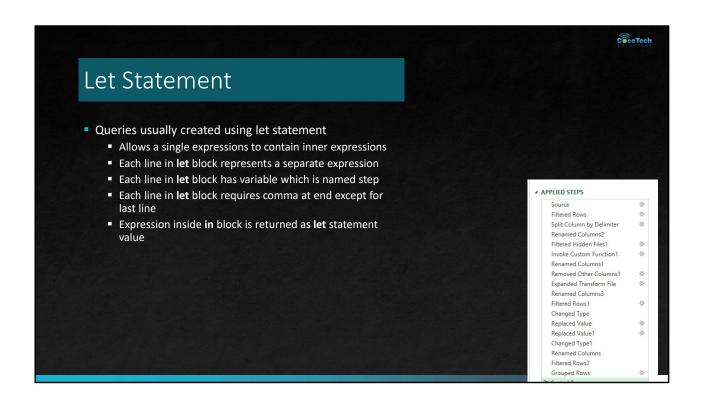

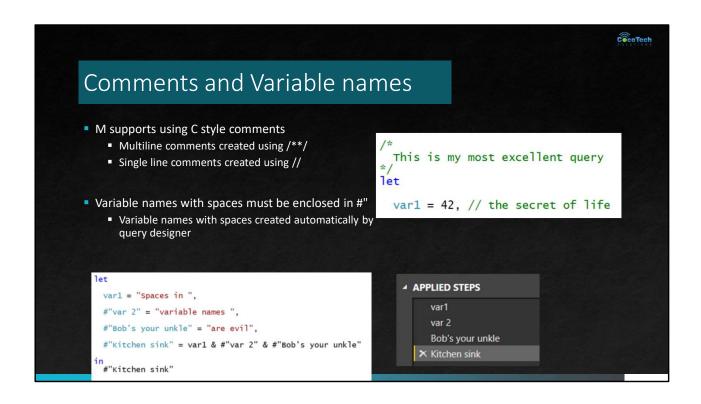

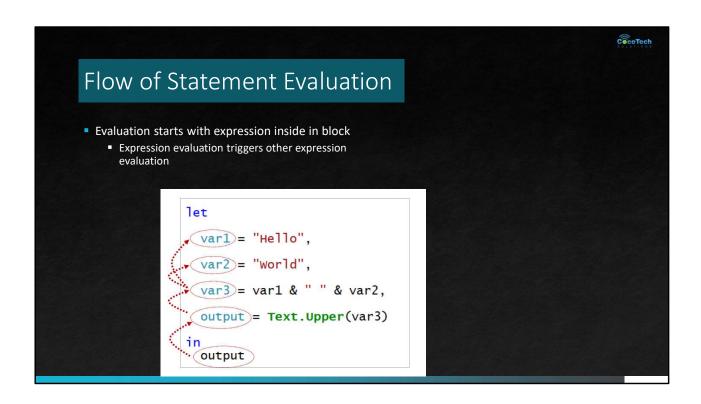

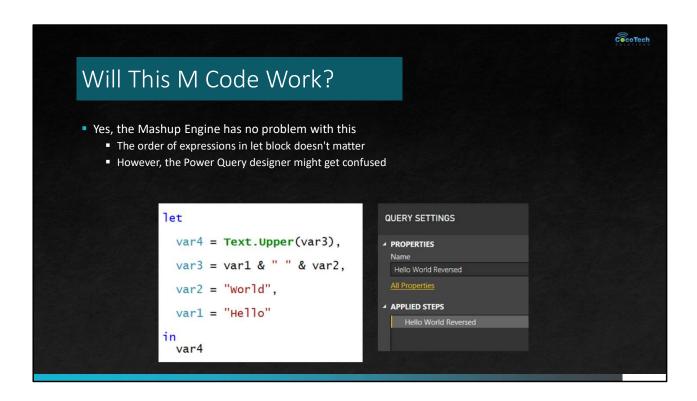

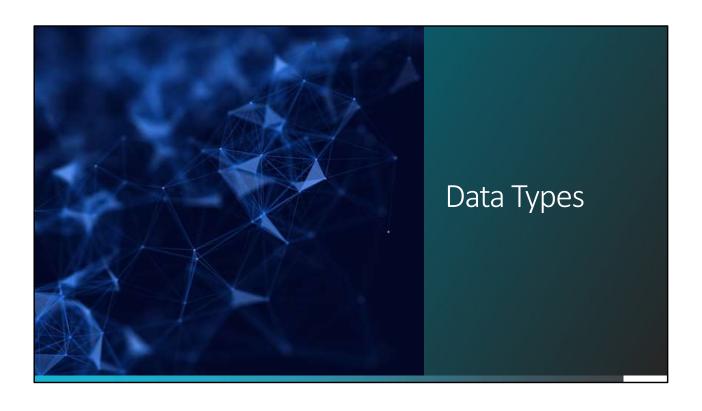

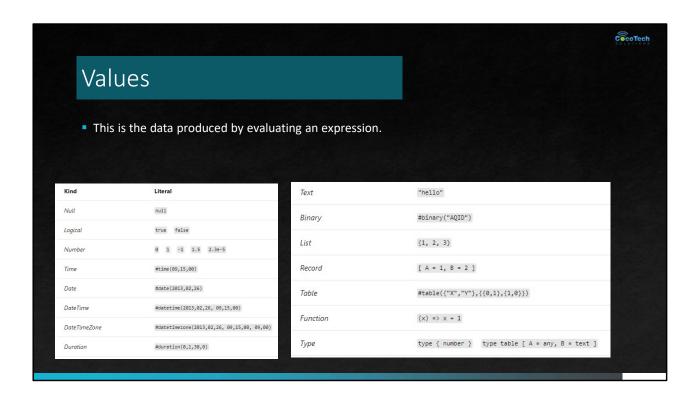

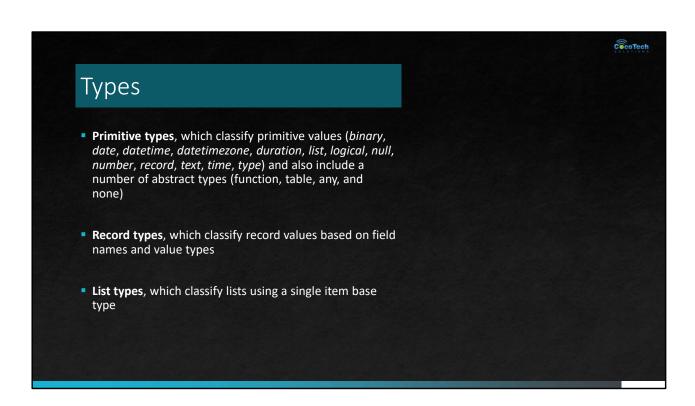

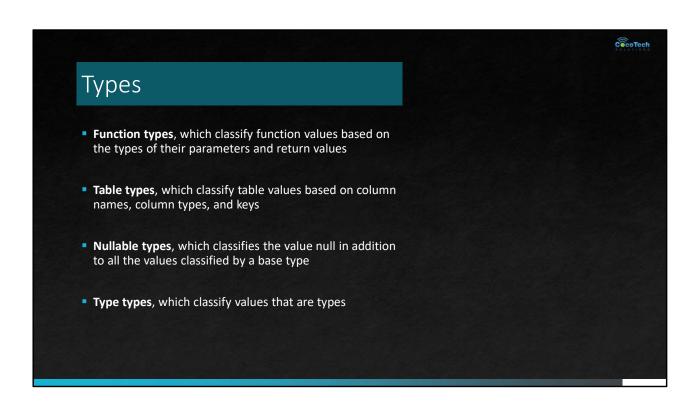

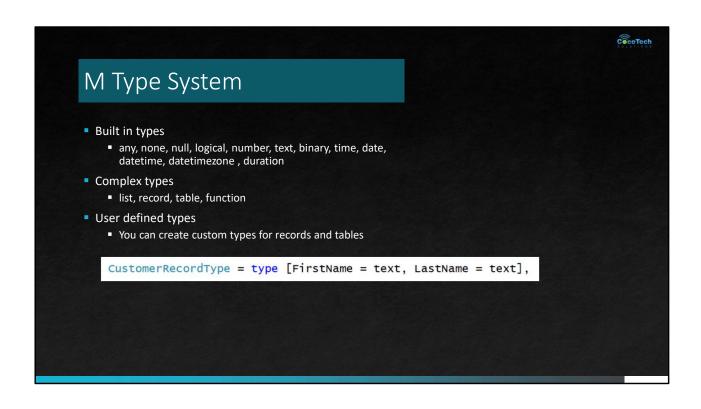

```
let

// primitives
// primitives
// primitives
// primitives
// poolean
// boolean
// boolean
// ard = mult.
// creating lists
// accessing list elements
// accessing list elements
// accessing list elements
// accessing records
// create records
record = [FirstName*Soupy*, LastName*Sales*, ID=3],
// accessing records
// table
table = stable( ("A", "B"), { (1, 2), (3, 4) } ),
// creating function
function! = (0) = x * 2,
// calling function
output

function! = (0) = x * 2,
// calling function
output
```

```
let
  var =123,
  var2= true,
  var3="text value",
  var4=null,

function1 = (x) =>x*2,
  output = function1(var)
in
  output
```

## Initializing Dates and Times // time var1 = #time(09,15,00), // date var2 = #date(2013,02,26), // date and time var3 = #datetime(2013,02,26, 09,15,00), // date and time in specific timezone var4 = #datetimezone(2013,02,26, 09,15,00, 09,00), // time durection var5 = #duration(0,1,30,0),

## Types of operator arranged by precedence Primary - I, (), x[i],x{y}, x(..),{x,y,...},[i=x...] Unary - +x, -x, not x Metadata - x meta y Multiplicative - \*,/ Additive - +,Relational - <, >, <, <=,>= Equality - =,<> Type assertion - x as y Type conformance - x is y Logical AND - x and y Logical OR - x or y

```
List is a single dimension array

• Literal list can be created using {} operators

• List elements accessed using {} operator and zero-based index

let

RatPack = { "Frank", "Dean", "Sammy" },

FirstRat = RatPack{0},
SecondRat = RatPack{1},
ThirdRat = RatPack{2},
output = FirstRat & ", " & SecondRat & " and " & ThirdRat
in
output

• User { }? to avoid error when index range is out-of-bounds

Rat4 = RatPack{4}, // error - index range out of bounds
Rat5 = RatPack{5}? , // no error - Rat5 equals null
```

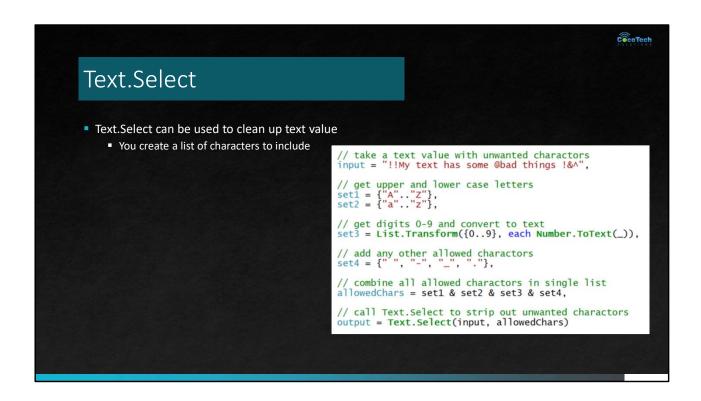

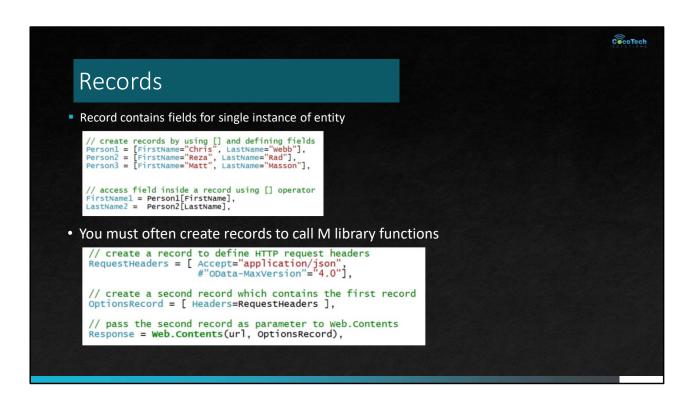

```
Combination Operator (&)

• Used to combine strings, arrays and records

// text concatenation: "ABC"
var1 = "A" & "BC",
// list concatenation: {1, 2, 3}
var2 = {1} & {2, 3},
// record merge: [ a = 1, b = 2 ]
var3 = [ a = 1 ] & [ b = 2 ],
```

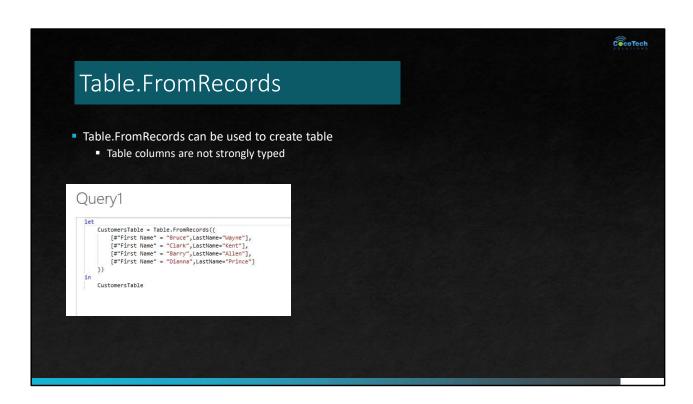

## Creating a table

```
let
    CustomersTable = Table.FromRecords({
        [#"First Name" = "Bruce",LastName="Wayne"],
        [#"First Name" = "Clark",LastName="Kent"],
        [#"First Name" = "Barry",LastName="Allen"],
        [#"First Name" = "Dianna",LastName="Prince"]
    })
in
    CustomersTable
```

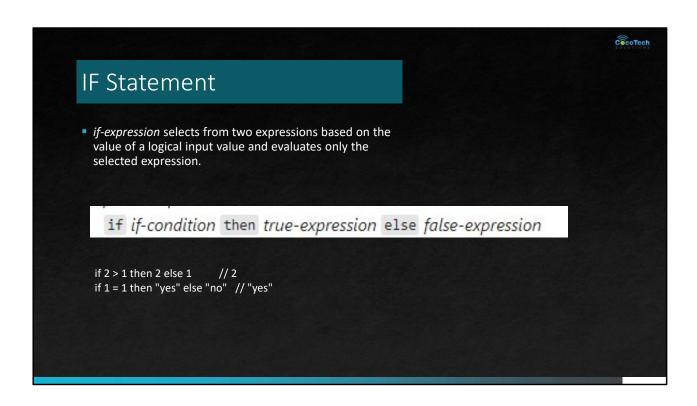

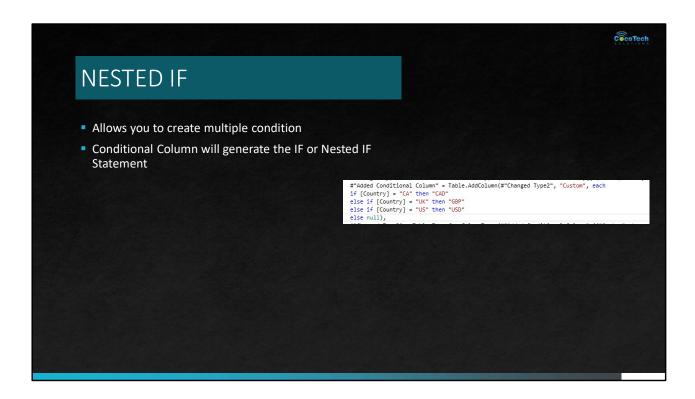

if [Country] = "CA" then "CAD" else if [Country] = "UK" then "GBP" else if [Country] = "US" then "USD" else null

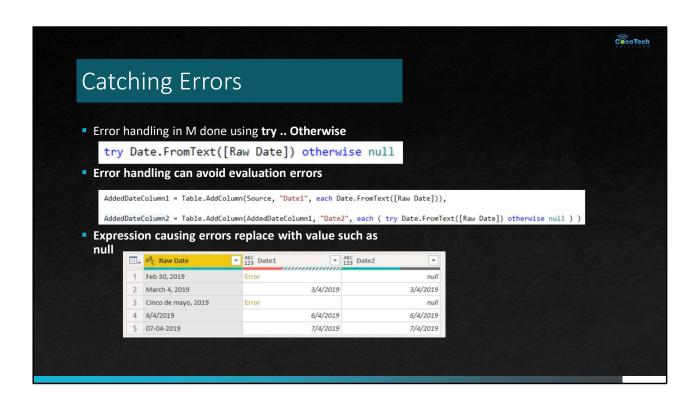

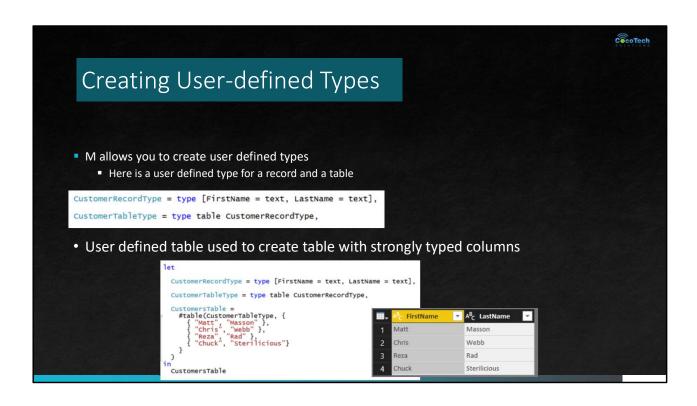

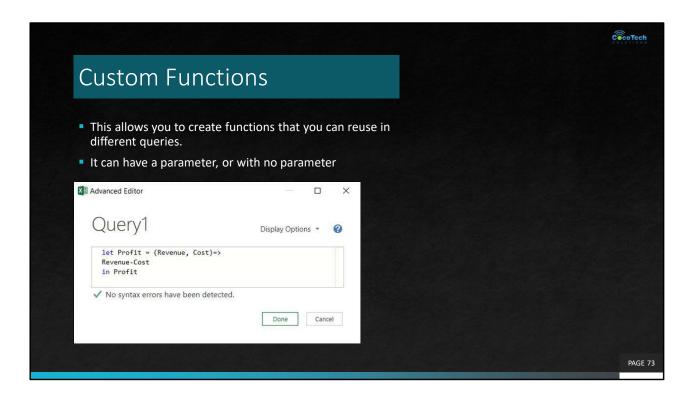

Demo

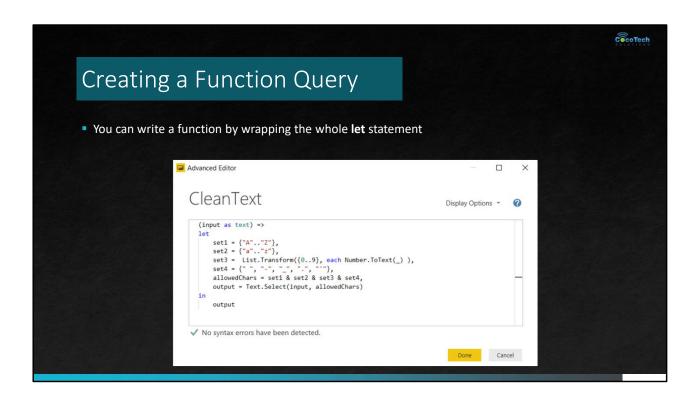

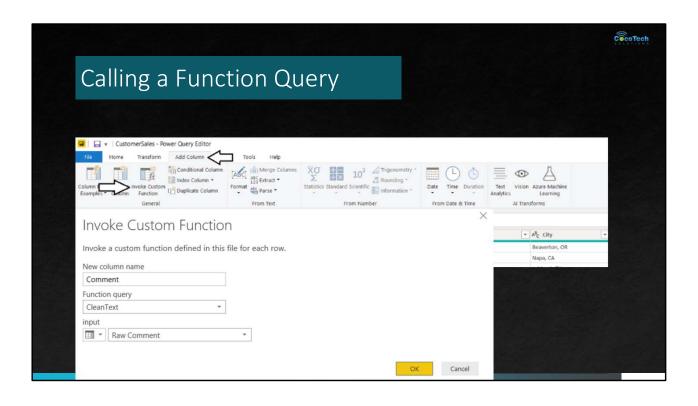

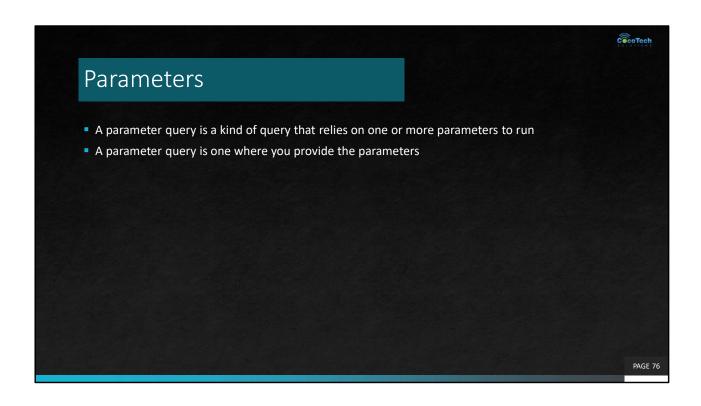

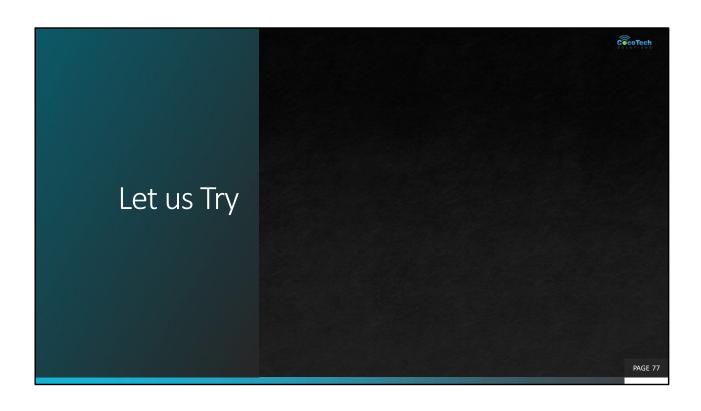

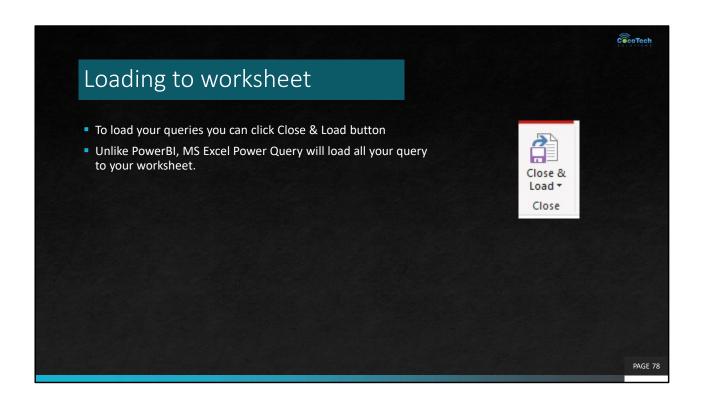

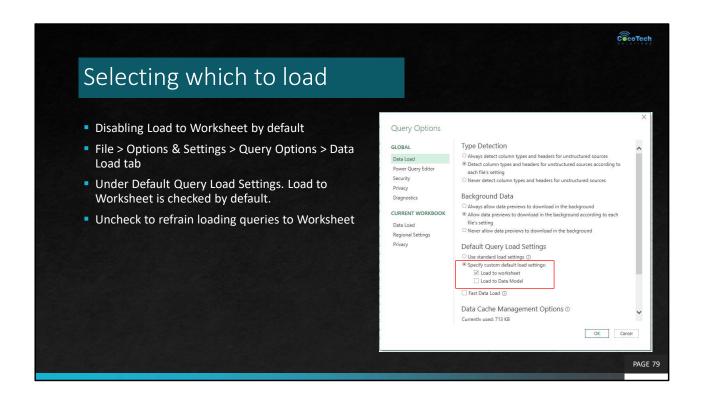

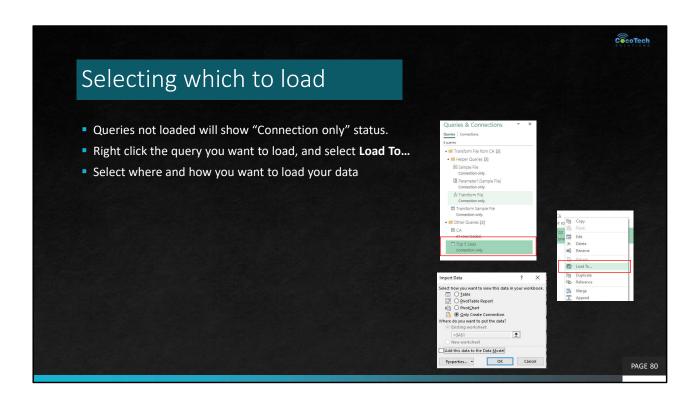

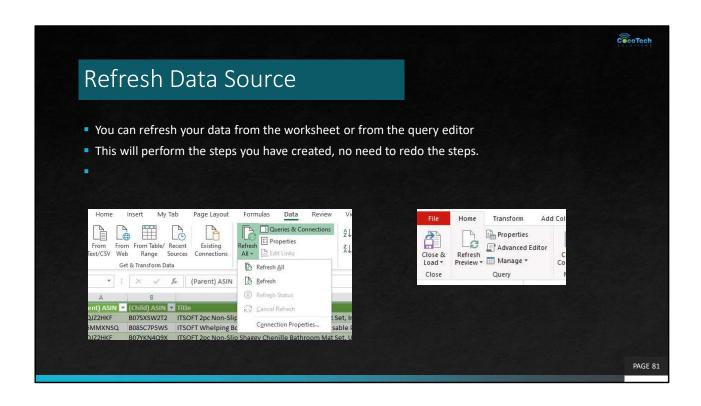

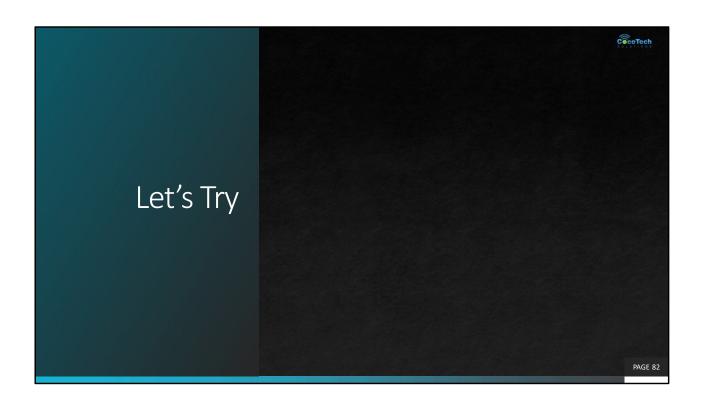

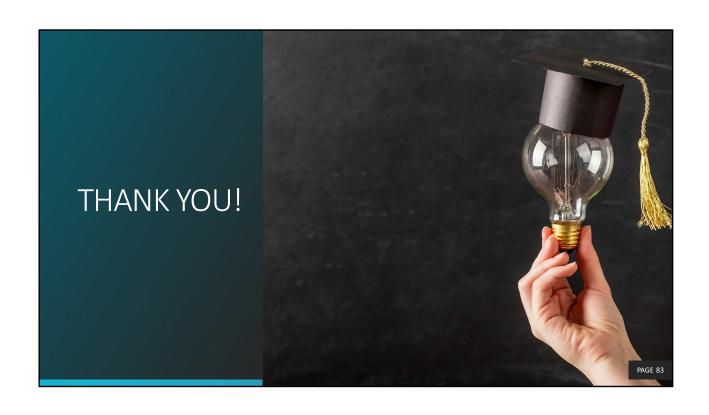